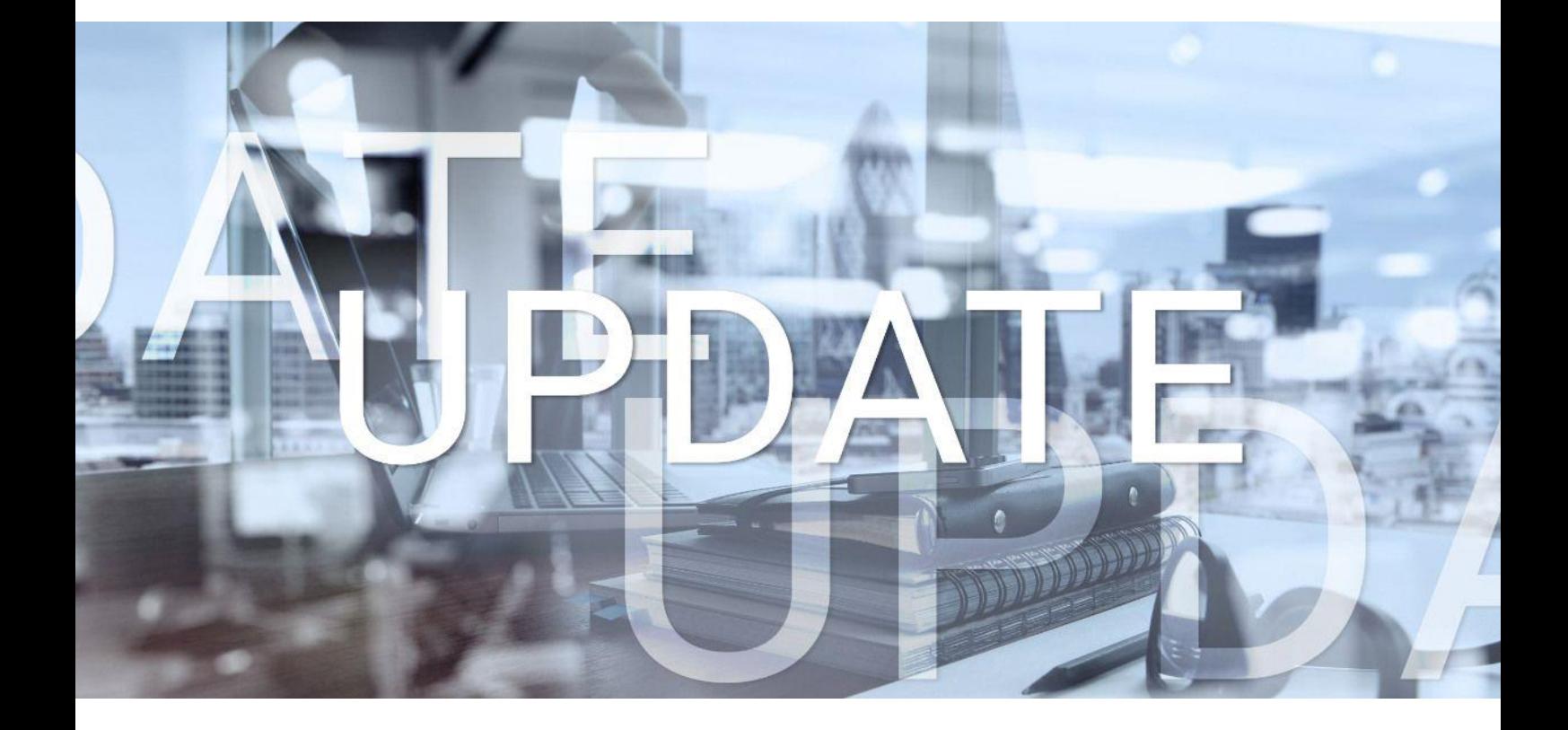

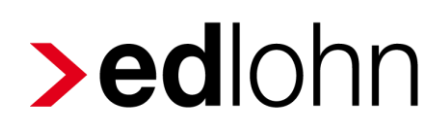

Version 13.1 14.09.2023

Relevante Systemänderungen und -erweiterungen für edlohn-Anwender/innen

## **Inhaltsverzeichnis**

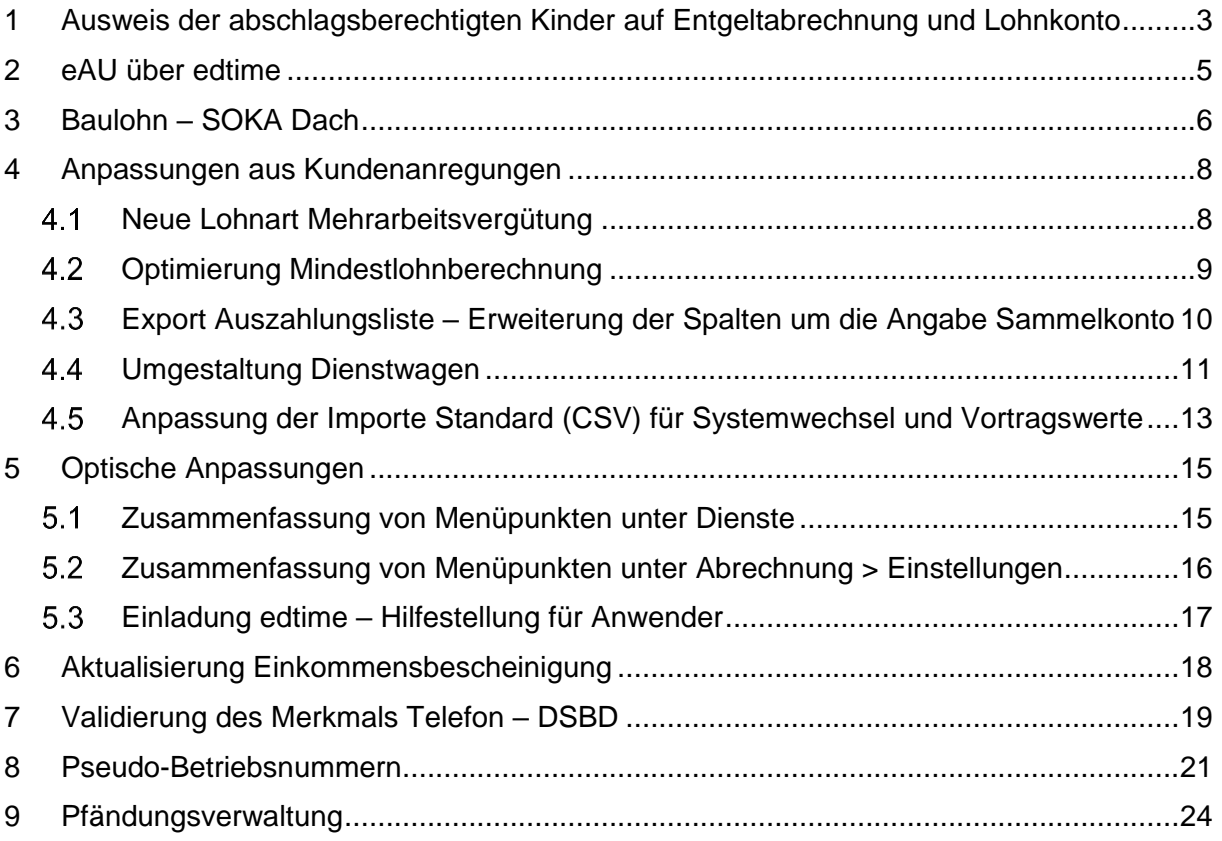

© 2023 by eurodata AG

Großblittersdorfer Str. 257-259, D-66119 Saarbrücken

Telefon +49 681 8808 0 | Telefax +49 681 8808 300

Internet: [www.eurodata.de](http://www.eurodata.de/) E-Mail: [info@eurodata.de](mailto:info@eurodata.de)

Version: 13.1 Stand: 14.09.2023

Dieses Update wurde von **eurodata** mit der gebotenen Sorgfalt und Gründlichkeit erstellt. **eurodata** übernimmt keinerlei Gewähr für die Aktualität, Korrektheit, Vollständigkeit oder Qualität der Angaben im Update. Weiterhin übernimmt **eurodata** keine Haftung gegenüber den Benutzern des Updates oder gegenüber Dritten, die über dieses Update oder Teile davon Kenntnis erhalten. Insbesondere können von dritten Parteien gegenüber **eurodata** keine Verpflichtungen abgeleitet werden. Der Haftungsausschluss gilt nicht bei Vorsatz oder grober Fahrlässigkeit und soweit es sich um Schäden aufgrund der Verletzung des Lebens, des Körpers oder der Gesundheit handelt.

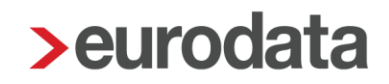

## <span id="page-2-0"></span>**1 Ausweis der abschlagsberechtigten Kinder auf Entgeltabrechnung und Lohnkonto**

Die durch das Pflegeunterstützungs- und -entlastungsgesetz (PUEG) geänderten Berechnungen der Pflegeversicherung erschweren das Nachvollziehen des Pflegeversicherungsbeitrages eines einzelnen Arbeitnehmers auf den ersten Blick.

Grundsätzlich beträgt der Beitragssatz seit dem 01.07.2023 3,4 % des Bruttoeinkommens, bei kinderlosen Arbeitnehmern 4 % des Bruttoeinkommens (Beitragssatz plus Beitragszuschlag für Kinderlose).

Arbeitnehmer und Arbeitgeber tragen den Beitrag von 3,4% grundsätzlich zur Hälfte, also jeweils 1,7 %. Den Kinderlosenzuschlag (0,6 %) hingegen tragen Arbeitnehmer alleine.

Neu seit dem 01.07.2023 ist, dass ab dem zweiten Kind der Beitrag **während der Erziehungsphase (bis zum 25. Lebensjahr)** um 0,25 % je Kind bis zum fünften Kind weiter abgesenkt wird.

Es gelten somit folgende Beitragssätze in der Pflegeversicherung:

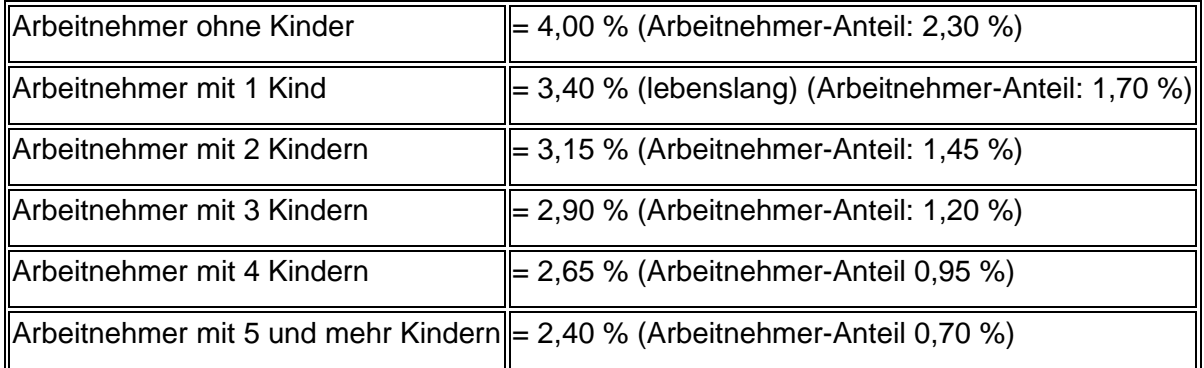

Zur besseren Nachvollziehbarkeit für Arbeitnehmer und Arbeitgeber werden nach dem Update die abschlagsberechtigen Kinder und der damit einhergehende Beitragsabschlag sowohl auf der Entgeltabrechnung als auch auf dem Lohnkonto ausgewiesen.

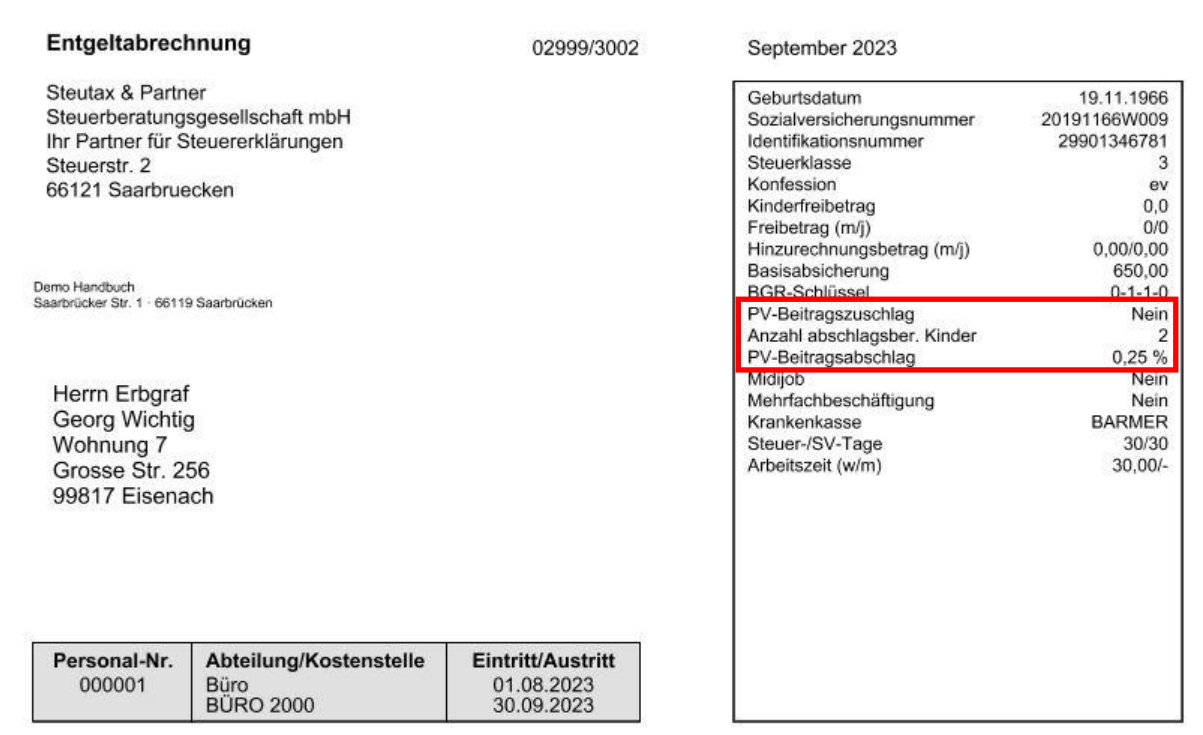

Der Ausweis auf der Entgeltabrechnung kann ggf. ausgeblendet werden.

#### *Mandant > Druckeinstellungen > Entgeltabrechnung > Anzeige abschlagsberechtigte Kinder*

Die Standardvorbelegung ist *Ja*.

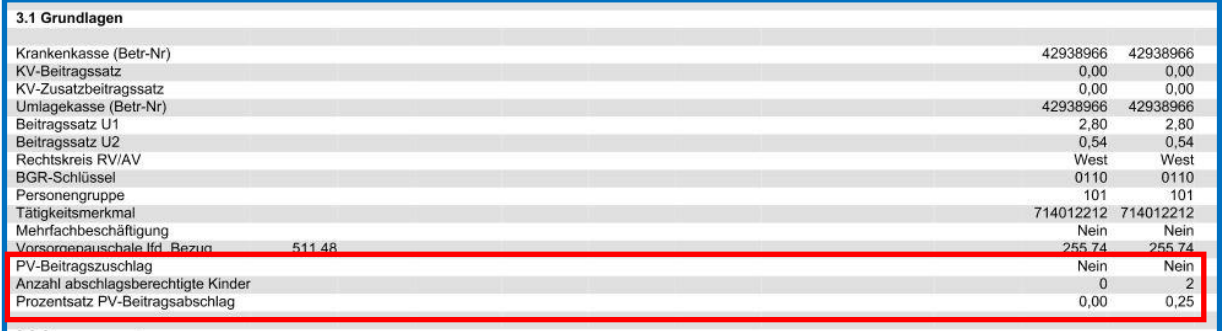

Ein Ausblenden dieser Merkmale auf dem Lohnkonto ist nicht möglich.

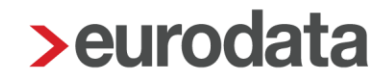

### <span id="page-4-0"></span>**2 eAU über edtime**

edtime arbeitet mit Hochdruck an der Umsetzung der Elektronischen Arbeitsunfähigkeitsbescheinigung (eAU). Der Pilotbetrieb in edtime ist für Oktober geplant.

Die dort erfassten Anfragen zur eAU werden über edlohn versendet und eingegangene Rückmeldungen wieder edtime zur Verfügung gestellt.

Als vorbereitende Arbeiten gibt es nach dem Update in edlohn eine neue Spalte *Quelle*.

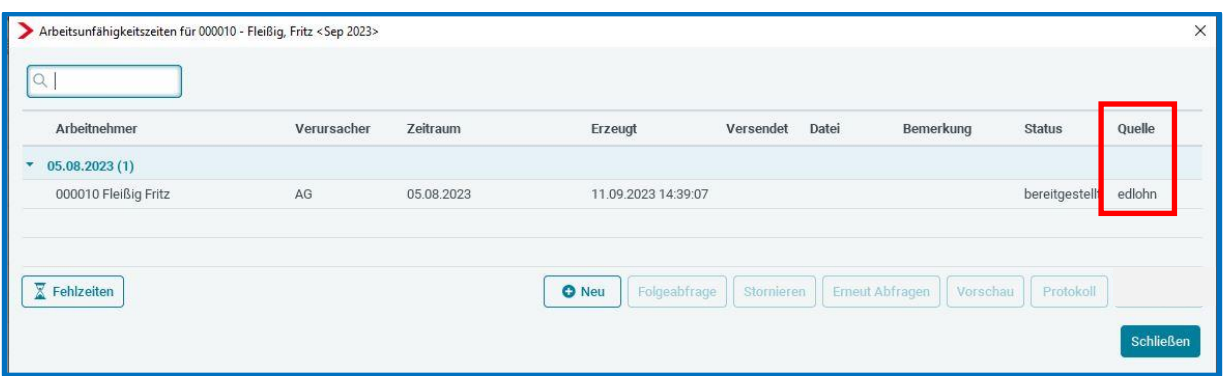

Für bereits bestehende und nach dem Update neu erstellte Anfragen ist die neue Spalte mit *edlohn* befüllt. Dies soll dabei behilflich sein, künftig zu unterscheiden, ob die Anfrage aus edlohn oder edtime stammt.

Die genaue Auslieferung der eAU in edtime wird Ihnen auf dem Portal von edlohn und edtime mitgeteilt.

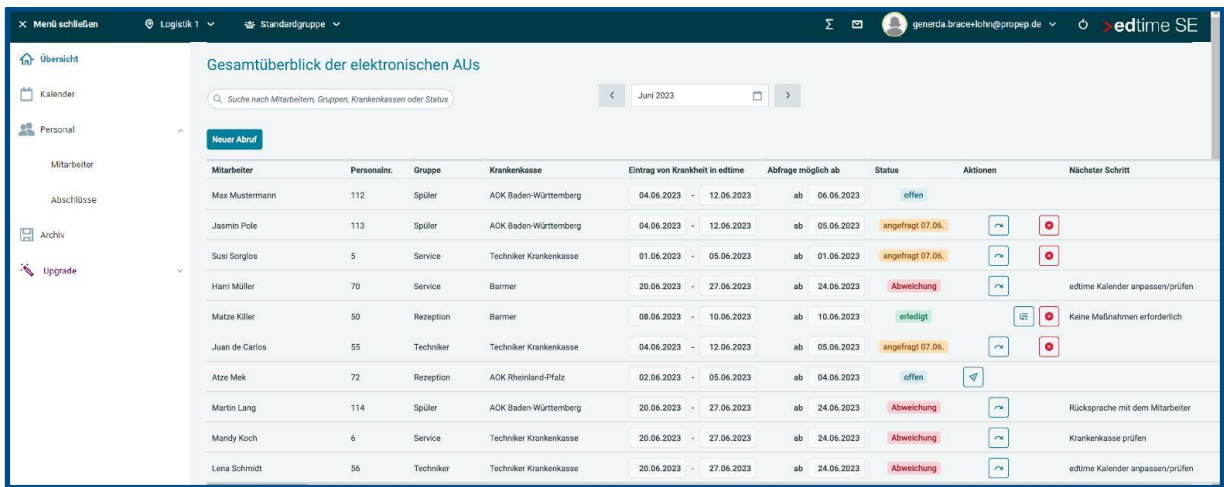

## <span id="page-5-0"></span>**3 Baulohn – SOKA Dach**

Zum 1. Oktober 2023 ändert sich sehr kurzfristig die Höhe der Winterbaubeschäftigungsumlage für die im Dachdecker-Handwerk beschäftigten Arbeitnehmer. Die SOKA Dach informiert auf ihrem [Portal.](https://soka-dach.de/nachrichten/artikel/senkung-der-winterbeschaeftigungsumlage-ab-dem-01102023/)

Die aktualisierten Tarifwerte betragen demnach:

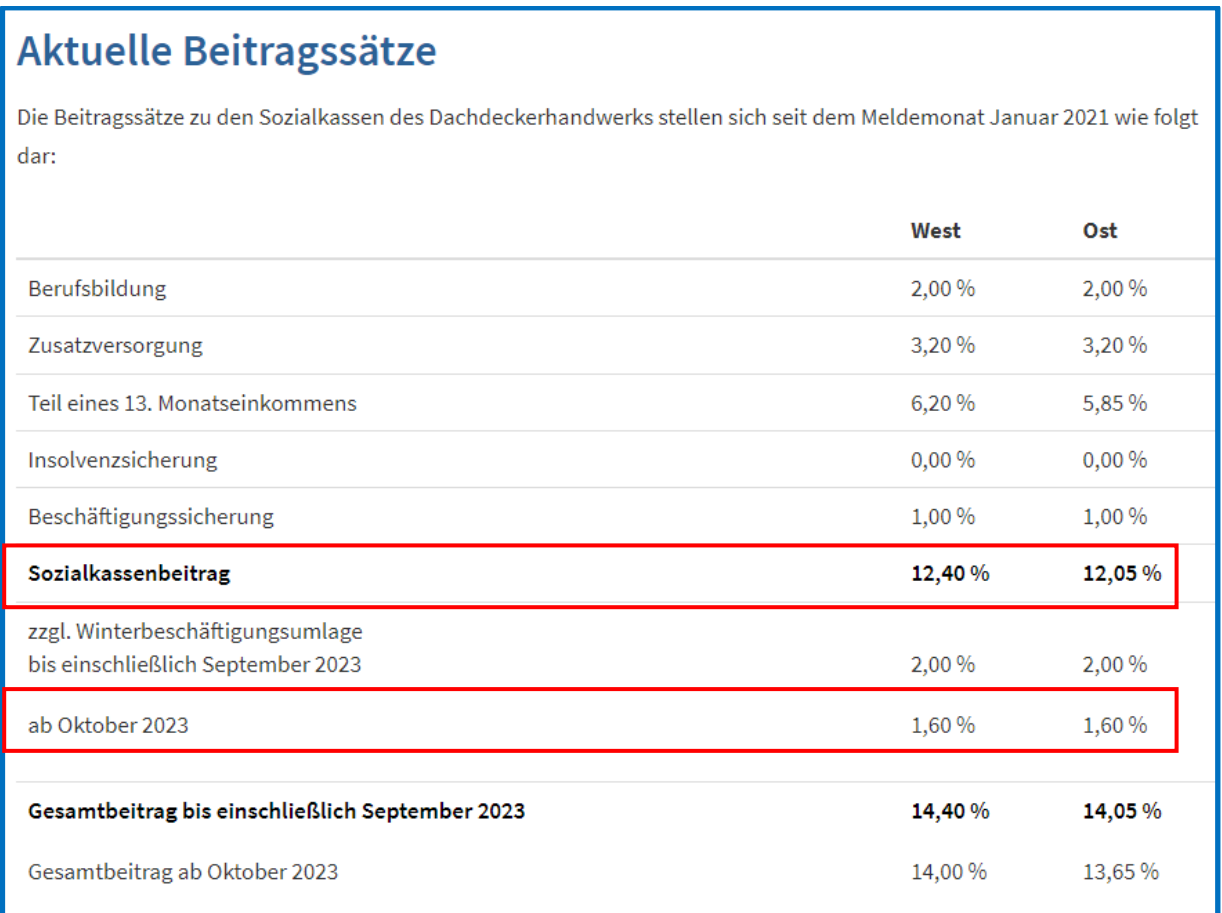

Damit die neuen Werte **ab Oktober 2023** in edlohn berücksichtiget werden, ist die Aktualisierung der Tarifwerte vor der Oktober-Abrechnung erforderlich. Dies muss manuell von Ihnen angestoßen werden!

#### Beachte:

Die Aktualisierung der Tarifwerte führen Sie über *Baulohn > Tarifwerte aktualisieren* durch.

#### bis 30.09.2023 **ab 01.10.2023**

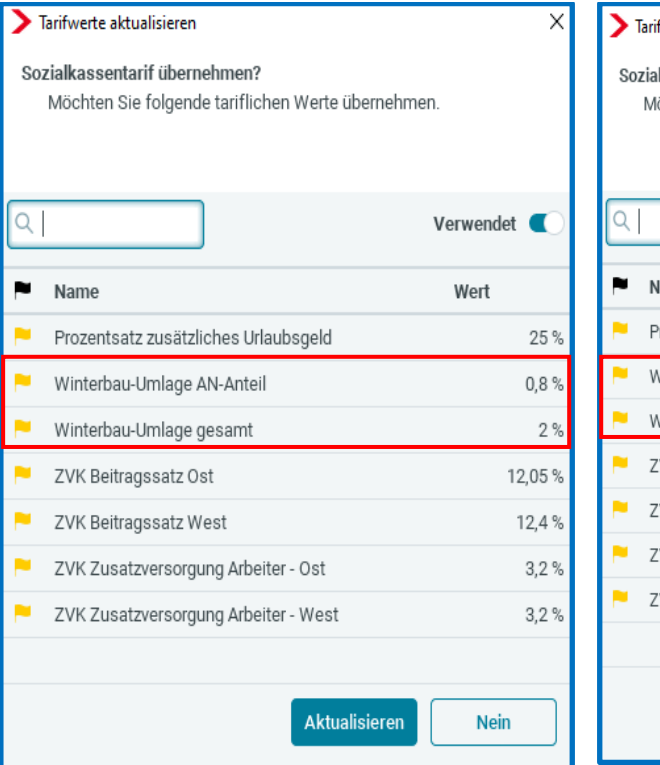

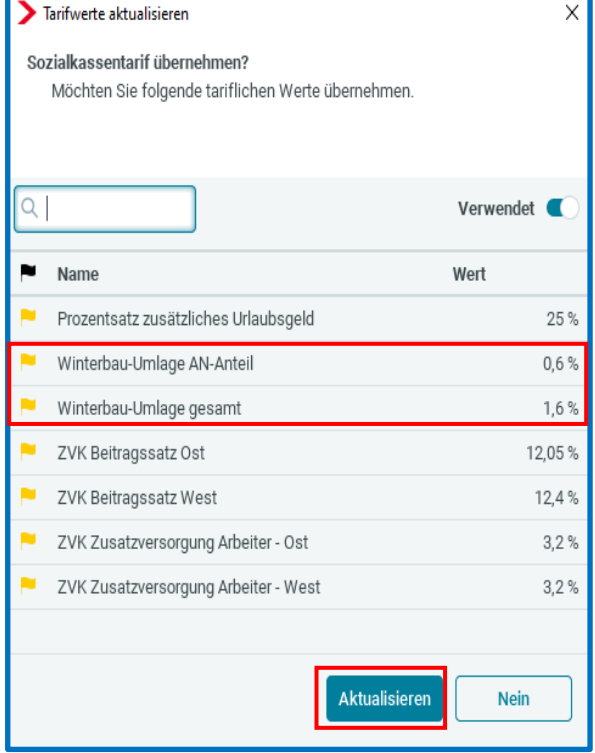

### <span id="page-7-0"></span>**4 Anpassungen aus Kundenanregungen**

### <span id="page-7-1"></span>**4.1 Neue Lohnart Mehrarbeitsvergütung**

Werden Überstunden ausgezahlt, die über mehrere Monate hinweg erarbeitet wurden, ist der Gesamtbetrag grundsätzlich auf die jeweiligen Erarbeitungsmonate aufzuteilen. Aus Vereinfachungsgründen kann der Arbeitgeber den Gesamtbetrag wie eine Einmalzahlung verbeitragen. Voraussetzung ist aber, dass die Auszahlung spätestens bis zum 31. März des Folgejahres erfolgt.

Trotz einer Verbeitragung als Einmalzahlung gelten die Überstunden weiterhin als laufendes Arbeitsentgelt. Daher sind von der Überstundenvergütung auch bei Anwendung der Vereinfachungsregelung Beiträge zur Umlage U1 und U2 zu entrichten.

Zu der bereits vorhandenen Systemlohnart *Sonstiger Einmalbezug (umlagepflichtig)* gibt es nach dem Update in den Abrechnungsdaten noch eine weitere Lohnart *Mehrarbeitsvergütung Einmalbezug (umlagepflichtig)*.

#### *AN > Abrechnungsdaten > Lohnartengruppen > Einmalbezug > Besonderheiten*

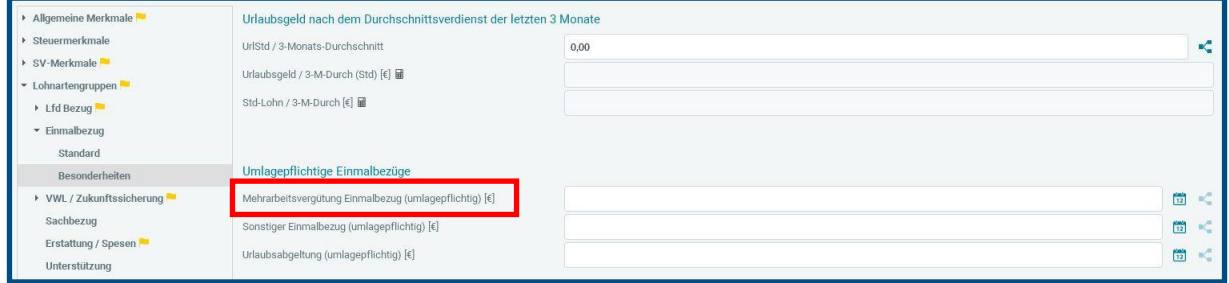

### <span id="page-8-0"></span>**Optimierung Mindestlohnberechnung**

Der zu überwachende Mindestlohn wird unterschritten.

Bei der [Überwachung des Mindestlohns](https://edlohnhilfe.zendesk.com/hc/de/articles/10477417575185-Wie-funktioniert-die-Mindestlohn%C3%BCberwachung-) werden ab dieser Version die Personengruppen

- $\blacksquare$  102
- $\blacksquare$  121
- $\blacksquare$  122

ausgenommen.

Für diese Personengruppen wird der Hinweis bei Unterschreitung des Mindestlohns

### *Allgemeine Merkmale > Personalcontrolling > Durchschnittsstundenlohn (hochgerechnet)*

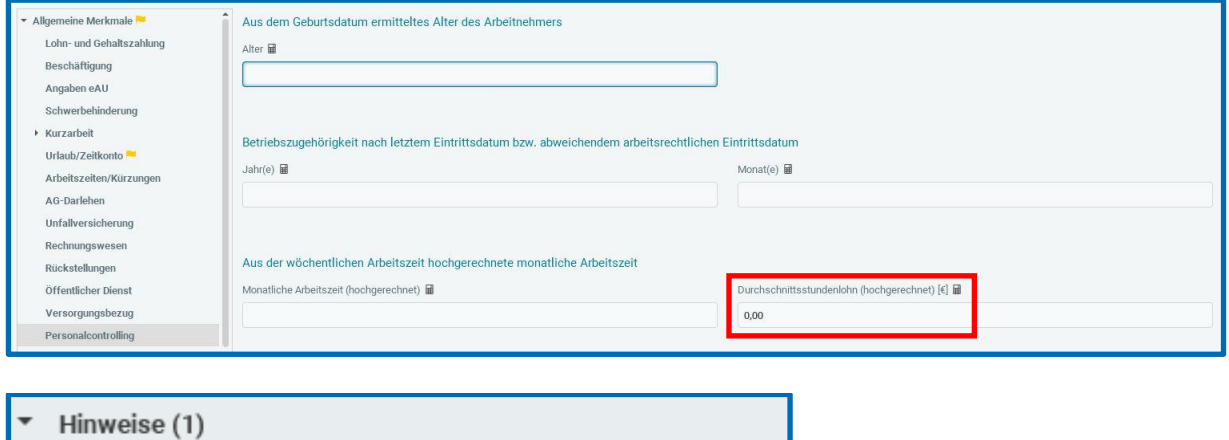

**nicht** mehr ausgegeben.

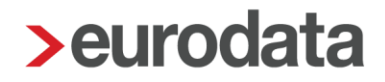

## <span id="page-9-0"></span>**Export Auszahlungsliste – Erweiterung der Spalten um die Angabe Sammelkonto**

Unter *Mandant > Export > Auszahlungsliste* haben Sie die Möglichkeit, die einzelnen Zahlungen (Arbeitnehmerzahlungen, Zahlungen an die Krankenkassen usw.) als CSV oder im Excel-Format zu exportieren.

Mit diesem Update wurde die Ausgabe der Daten um eine weitere Spalte ergänzt.

Hier wird nun bei den Zahlungen, die auf ein Sammelkonto (oder bei Zahlungen an die Krankenkassen auf ein abweichendes Konto) gebucht werden, die Konten mit ausgegeben.

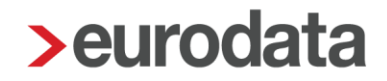

### <span id="page-10-0"></span>**Umgestaltung Dienstwagen**

Zur besseren Verständlichkeit werden mit dem Update die Merkmale zur Berechnung eines Dienstwagens ab Oktober 2023 umbenannt.

Aus dem Merkmal *Listenpreis + Zubehör (abgerundet auf volle 100 EUR) – Dienstwagen* wird *Berechnungsgrundlage für die 1%-Regelung*.

Aus dem berechneten Merkmal *Dienstwagen (1%) (Lfd Bezug)* wird *Dienstwagen (lfd) Bezug*.

Bis Abrechnungsmonat September 2023

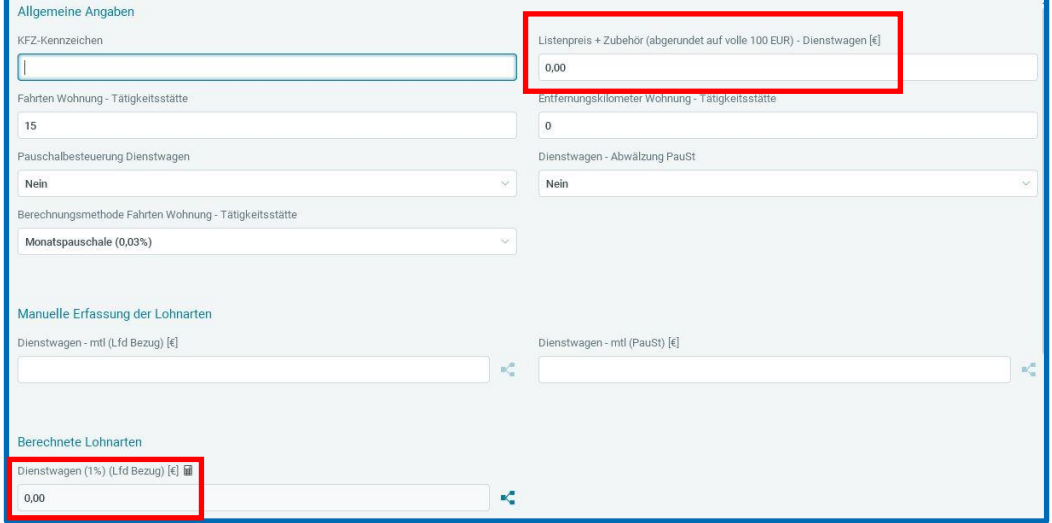

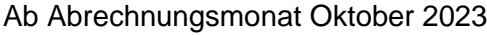

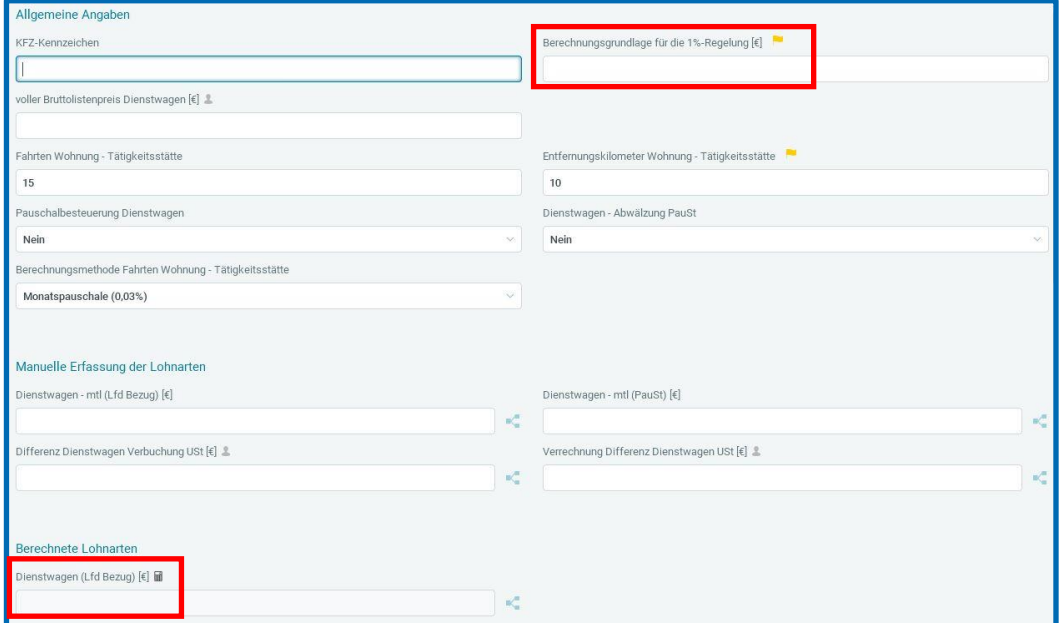

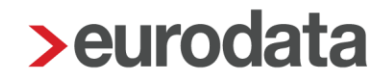

#### **Ausblick 2024**

Für das kommende Jahr 2024 planen wir die Einführung einer Fahrzeugverwaltung (Kfz, eBike oder Fahrrad), um die steuerlichen Regelungen zu Dienstwagen (Elektro, Verbrenner) und Dienstfahrrad, die inzwischen sehr umfangreich und komplex sind, besser abbilden zu können. Auch gibt es diverse Abrechnungskonstellationen mit mehreren Dienstwagen und/oder Dienstfahrrädern bei einem Arbeitnehmer. Eine neue Fahrzeugverwaltung soll Ihnen den Umgang mit diesen Sachverhalten wesentlich erleichtern.

## <span id="page-12-0"></span>**Anpassung der Importe Standard (CSV) für Systemwechsel und Vortragswerte**

Der Import **Systemwechsel Standard (CSV)** wurde um die folgenden Merkmale erweitert:

- **Anmeldung bei Systemwechsel (DEÜV)**
- **DSBD bei Systemwechsel**
- **Ansprechpartner DSBD**
- E-Mail DSBD
- **Telefon DSBD**

Die Merkmale wurden im bestehenden Import nach dem Merkmal *LStB (ELStAM) Vortragswerte berücksichtigen* und vor dem Merkmal *Notizen* eingefügt. Wenn Sie nun einen neuen Mandanten in edlohn importieren möchten, können diese Informationen jetzt importiert werden.

Der Import *Vortragswerte Standard (CSV)* wurde unter *SV-Vorträge eigener AG* um das Merkmal *Unternehmensnummer des Arbeitgebers* bei allen 5 Gefahrtarifstellen erweitert.

Diese Information kann nun im initialen Abrechnungsmonat beim Arbeitnehmer unter *Ein- /Austritt > Vortragswerte > SV-Vorträge eigener AG > 5 Unfallversicherung* importiert werden.

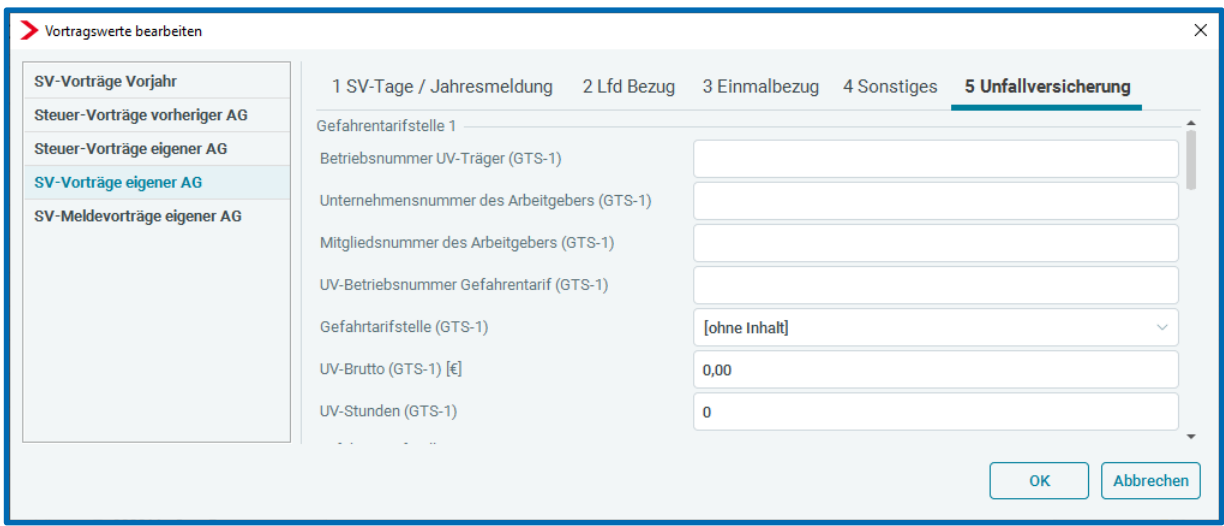

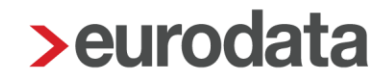

Die *Systemwechsel Standard (CSV) – Hilfe* unter *Mandant > Import* wurde bezüglich der neuen Merkmale ebenfalls angepasst (siehe Arbeitgeberattribute bzw. Vortragswerte > SV-Vorträge eigener AG). Dort können Sie nachschauen, wie der Inhalt der Merkmale aussehen muss, damit die Werte in edlohn importiert werden können.

## <span id="page-14-0"></span>**5 Optische Anpassungen**

### <span id="page-14-1"></span>**Zusammenfassung von Menüpunkten unter Dienste**

Zur besseren Übersichtlichkeit wurden unter dem Menüpunkt *Dienste* die Unterpunkte *A1 (rvBEA)*, *FORMS (rvBEA)* und *GML57 (rvBEA)* zu einem neuen Unterpunkt *Elektr. Bescheinigungen (rvBEA)* zusammengefasst.

Unter *Elektr. Bescheinigungen (rvBEA)* finden Sie die 3 Auswahlmöglichkeiten

- A1 (rvBEA)
- **FORMS (rvBEA)**
- GML57 (rvBEA)

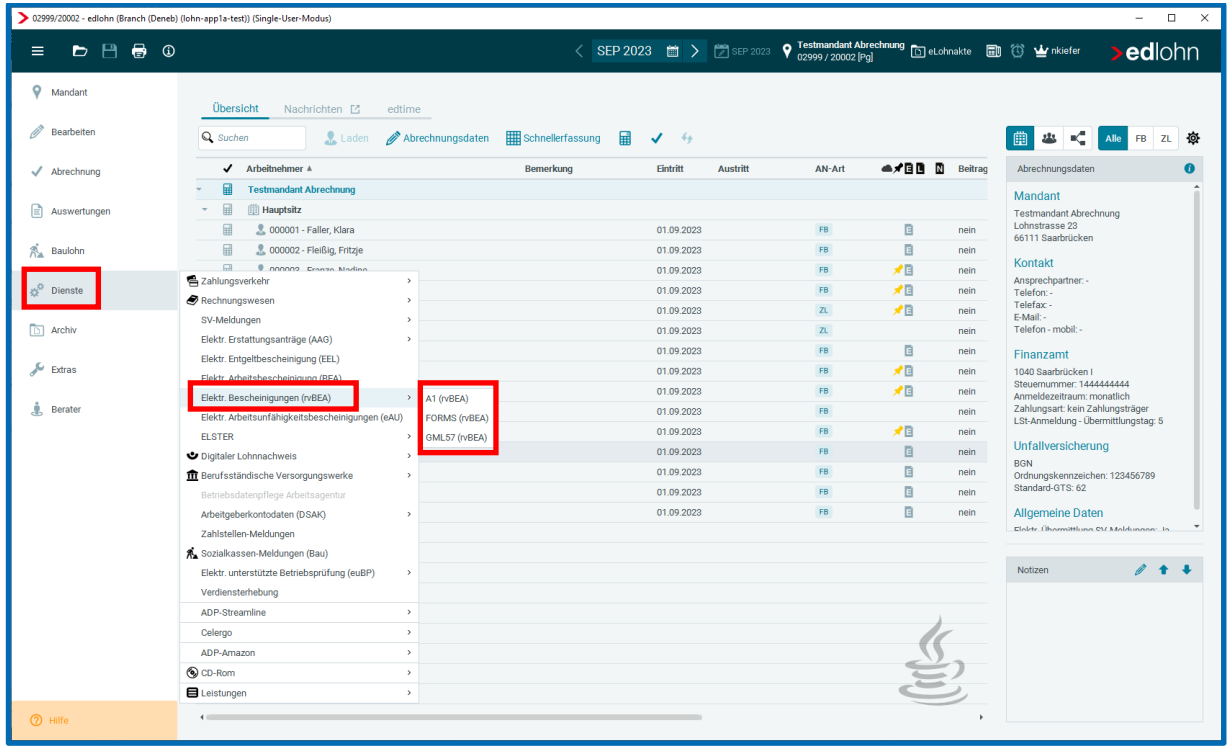

## <span id="page-15-0"></span>**Zusammenfassung von Menüpunkten unter Abrechnung > Einstellungen**

Zur besseren Übersichtlichkeit wurden unter *Abrechnung > Einstellungen* einige der bisherigen Menüpunkte sinnvoll zusammengefasst.

*Brutto Unfallversicherung* und *Stundenzuordnung Unfallversicherung* wurde zu dem neuen Punkt **Unfallversicherung** mit den Unterpunkten *Unfallversicherung Brutto* und *Unfallversicherung Stunden* neu gruppiert.

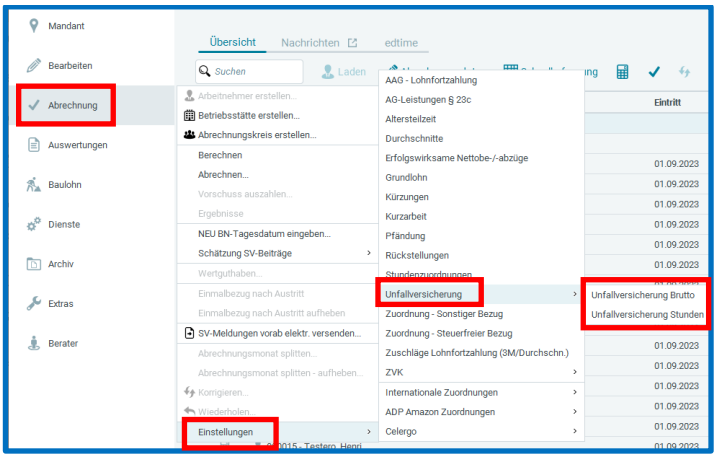

*ZVK-Brutto/Baulohn* und *ZVK-Brutto/TVöD* wurde zu dem neuen Punkt **ZVK** mit den Unterpunkten *ZVK-Brutto/Baulohn* und *ZVK-Brutto/TVöD* neu gruppiert.

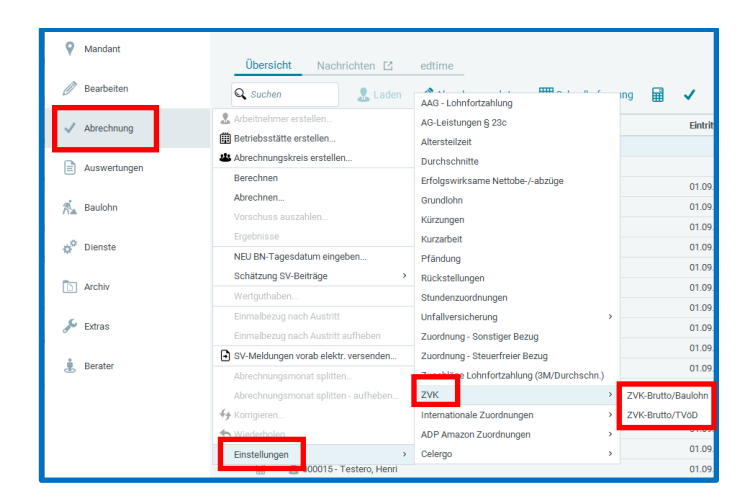

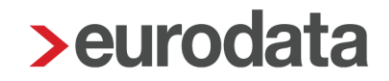

### <span id="page-16-0"></span>**Einladung edtime – Hilfestellung für Anwender**

Bei der Einladung zu edtime tragen Sie die E-Mailadresse des Empfängers ein, an den die Einladung verschickt werden soll.

Sofern der Mandant bereits mit einem eurodata-Produkt, wie z.B. PISA oder eMitarbeiter verbunden ist, muss die dort verwendete E-Mailadresse eingetragen werden, damit der Mandant mit dem gleichen LOGIN arbeiten kann und außerdem über PISA direkt zu edtime gelangen kann.

Um diesen Sachverhalt dem Anwender zu verdeutlichen, haben wir bei der Einladung einen entsprechenden Hinweistext hinzugefügt.

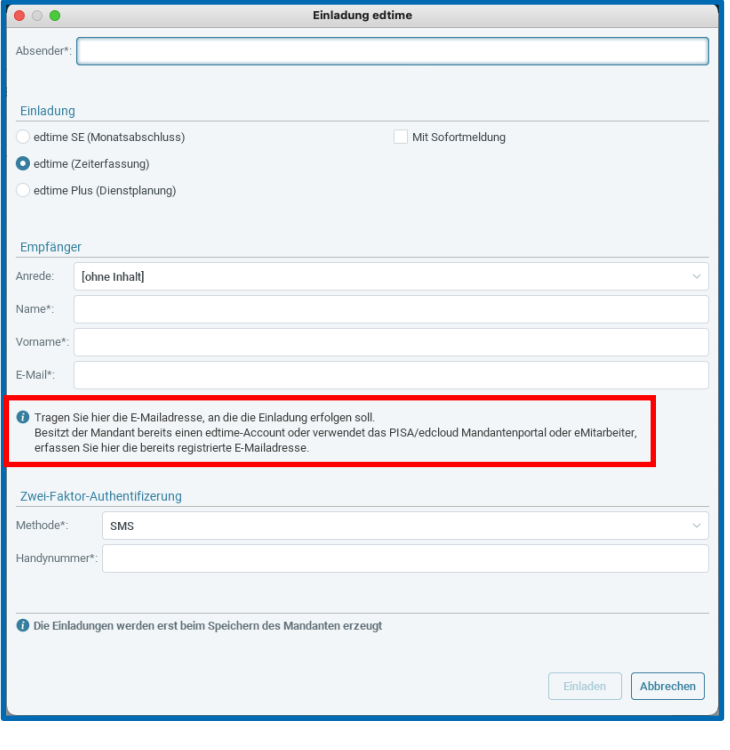

Tragen Sie hier die E-Mailadresse, an die die Einladung erfolgen soll. Besitzt der Mandant bereits einen edtime-Account oder verwendet das PISA/edcloud Mandantenportal oder eMitarbeiter, erfassen Sie hier die bereits registrierte E-Mailadresse.

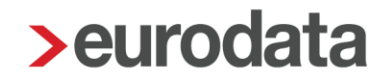

### <span id="page-17-0"></span>**6 Aktualisierung Einkommensbescheinigung**

Mit dem Update wird die Einkommensbescheinigung - Nachweis über die Höhe des Arbeitsentgeltes – auf den Stand August 2023 aktualisiert.

Bei dieser Bescheinigung handelt es sich weiterhin um eine Papierbescheinigung, die per Post an die Arbeitsagentur versendet werden muss.

Die Bescheinigung kann wie bisher gedruckt, als PDF exportiert und archiviert werden.

Eine Leistung zur erstellten Einkommensbescheinigung entsteht, wenn die Bescheinigung abgeschlossen wird. Ab diesem Zeitpunkt ist die Bescheinigung auch nicht mehr bearbeitbar.

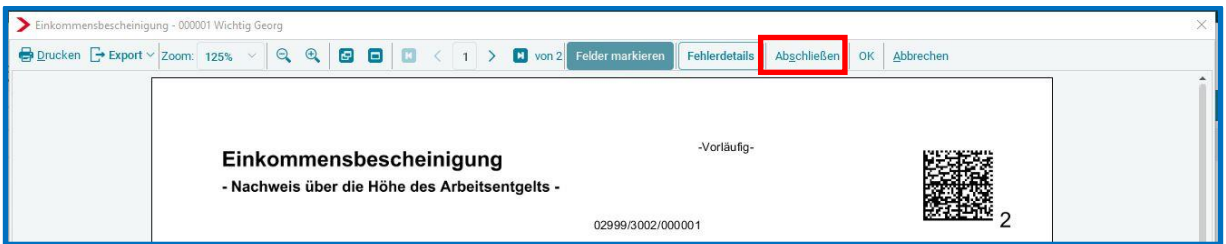

Wie bereits in der alten Einkommensbescheinigung müssen einige Eingaben von Ihnen selbst getätigt werden. Hierbei handelt es sich um folgende Punkte:

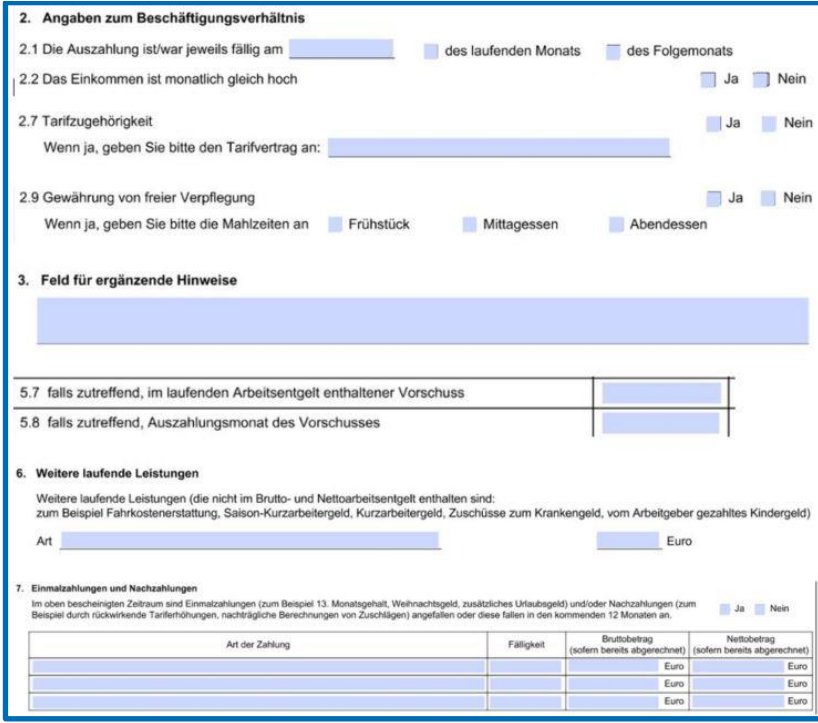

Weiterhin bitten wir Sie, die systemseitig ausgewiesenen Beträge und Angaben zu überprüfen und ggf. manuell anzupassen.

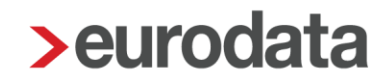

### <span id="page-18-0"></span>**7 Validierung des Merkmals Telefon – DSBD**

Die Angabe im Merkmal *Telefon – DSBD* wird für das elektronische Meldeverfahren **Betriebsdatenpflege Arbeitsagentur** genutzt. Es handelt sich dabei um eine zwingende Angabe, die gewissen Anforderungen der Datensatzbeschreibung der Bundesagentur für Arbeit entsprechen muss.

Ab sofort erfolgt daher eine systemseitige Prüfung auf die in diesem Merkmal erfassten Angaben.

Neben der Prüfung, ob es sich um das korrekte Format der Telefonnummer handelt, wird folgendes überprüft:

- das Merkmal darf nicht leer sein
- zulässig sind nur Ziffern, Bindestriche, Schrägstriche, Klammern, Leerzeichen und Pluszeichen
- an der ersten Stelle ist nur ein Pluszeichen, eine Null oder eine öffnende Klammer zulässig
- die Kombination eines Pluszeichens gefolgt von einer Null ist unzulässig
- **ausschließlich Nullen sind unzulässig**
- die Telefonnummer muss aus mindestens 7 Stellen bestehen

Sollte eine dieser Bedingungen nicht erfüllt sein, werden Sie durch die Fehlerdetails, einen Fehler beim Berechnen oder durch eine Info im DSBD-Dialog informiert bzw. der erfasste Wert wird rot angezeigt.

#### *Fehlerdetails*

Der Button Fehlerdetails ist aktiv und durch Anklicken wird Ihnen dann der Fehler angezeigt.

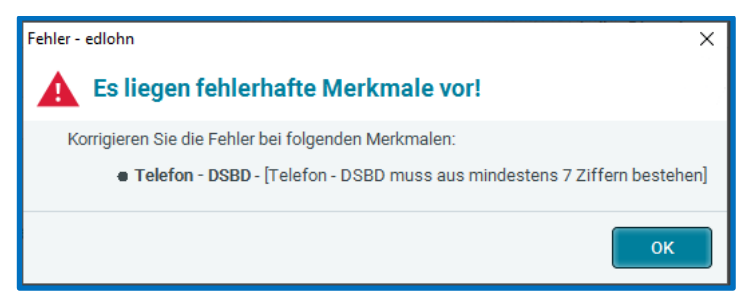

#### *Fehler beim Berechnen*

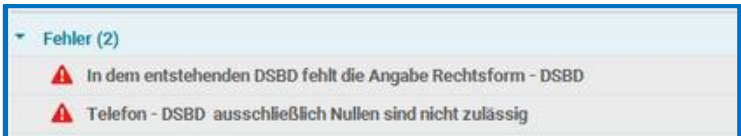

#### *DSBD-Dialog*

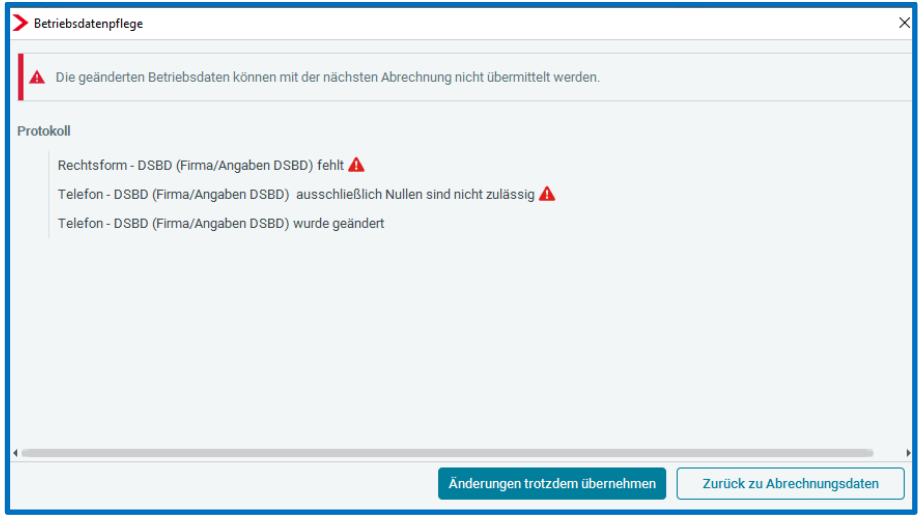

#### Falscher Wert wird rot angezeigt

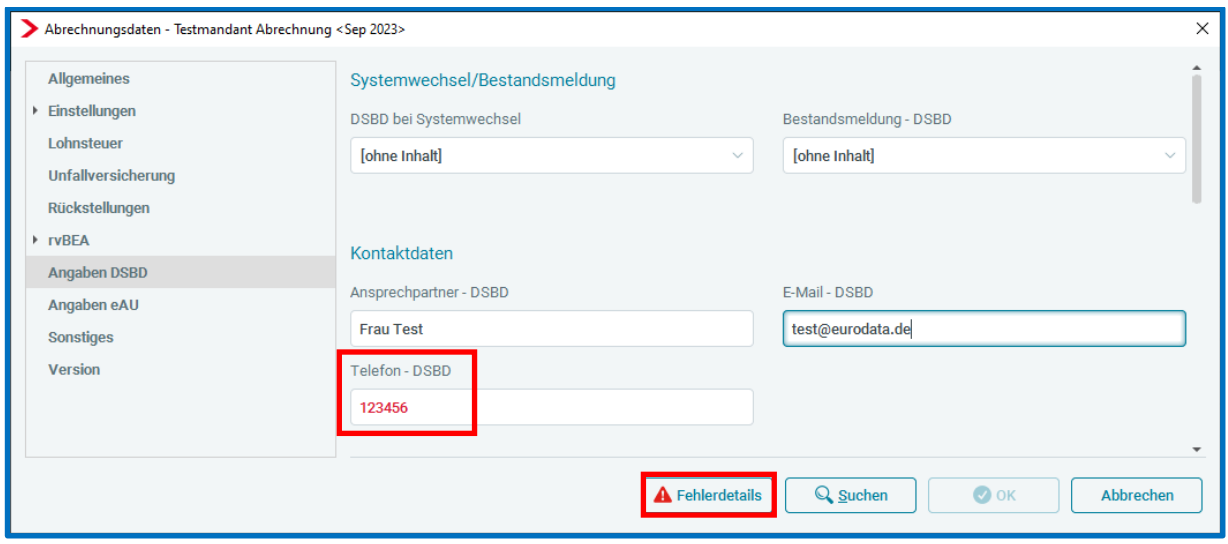

Die F2-Hilfe des Merkmal *Telefon – DSBD* wurde um die Prüfungen ergänzt. Sie können diese dort jederzeit nachlesen.

### <span id="page-20-0"></span>**8 Pseudo-Betriebsnummern**

Seit diesem Update werden für verwendete, fiktive Betriebsnummern (88888888, 98765432, 12345671, 99999993) die nachfolgenden Meldungen nicht mehr elektronisch übermittelt.

Bisher erhielten Sie, soweit eine dieser fiktiven Betriebsnummern in den Abrechnungsdaten der Betriebsstätte erfasst war, eine Warnung:

Sie verwenden eine ungültige Arbeitgeberbetriebsnummer. Es werden keine elektronischen Meldungen übermittelt.

Folgende Meldungen sind davon betroffen:

1. alle **SV-Meldungen** (Anmeldungen, Abmeldung, Sofortmeldungen usw.)

#### 2. die **Beitragsnachweise.**

Sie erhalten beim Anzeigen der jeweiligen Meldung / der Beitragsnachweise einen Hinweis, aus welchem Grund die Meldung nicht versendet werden konnte bzw. dass der Versand manuell ist, was bedeutet, dass diese Beitragsnachweise nicht versendet werden:

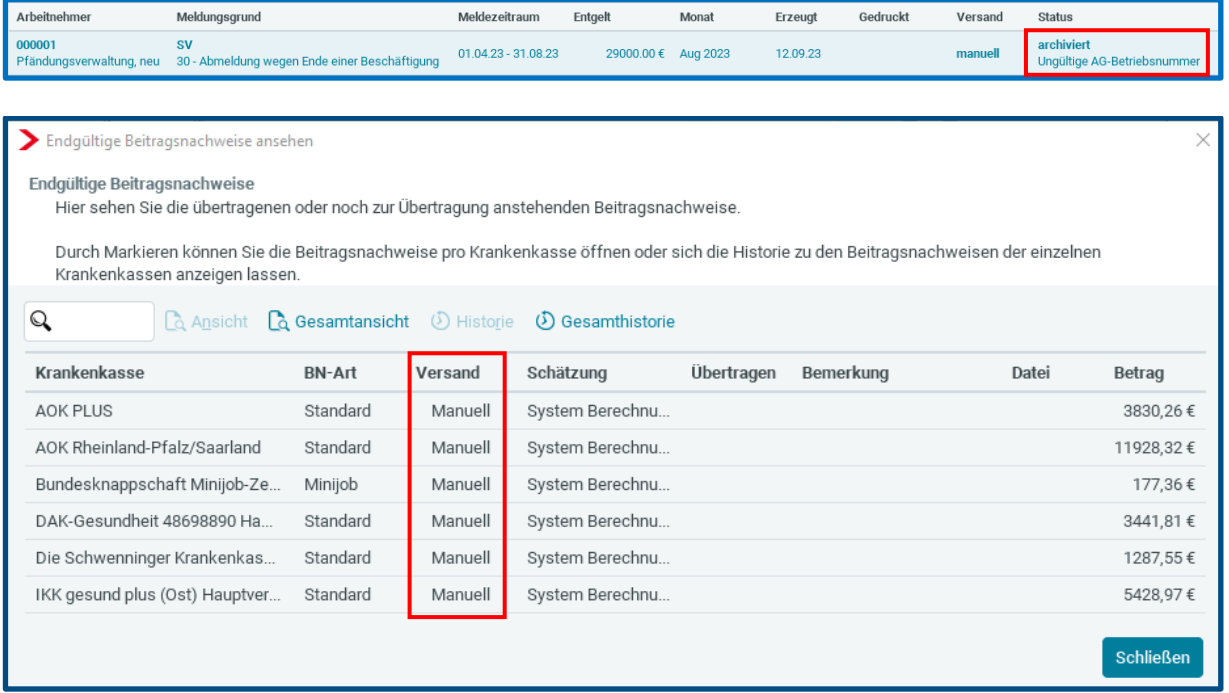

#### 3. Alle **elektronischen Bescheinigungen**, wie z.B.

- Bescheinigungen für die Bundesagentur für Arbeit,
- alle Bescheinigungen für die Krankasse (EEL-Bescheinigungen)
- und A1-Anträge (rvBEA)

für Arbeitnehmer, die einer Betriebsstätte mit einer der genannten Betriebsnummern zugeordnet ist, können nicht mehr erstellt werden.

Bei der Auswahl **D** Neu... und Auswahl der entsprechenden Bescheinigung erhalten Sie im unteren Bereich angezeigt, warum die Meldung nicht erstellt werden kann:

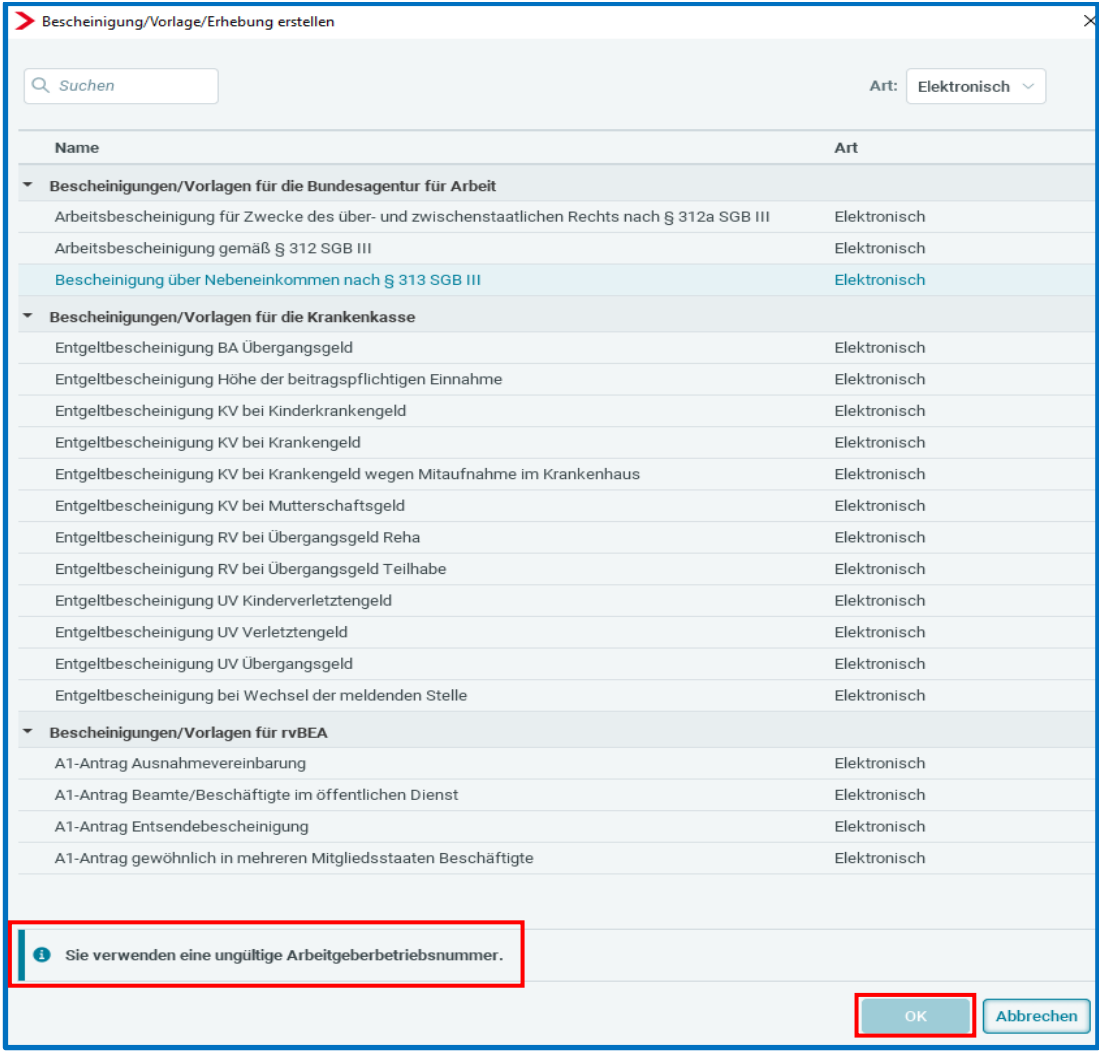

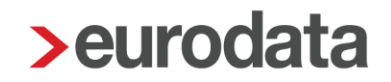

4. Gleichermaßen können **euBP-Meldungen** für Betriebsstätten, die in dem Zeitraum, für die die euBP-Datei erstellt werden soll, keine gültige Betriebsnummer hinterlegt hatten, nicht bereitgestellt werden.

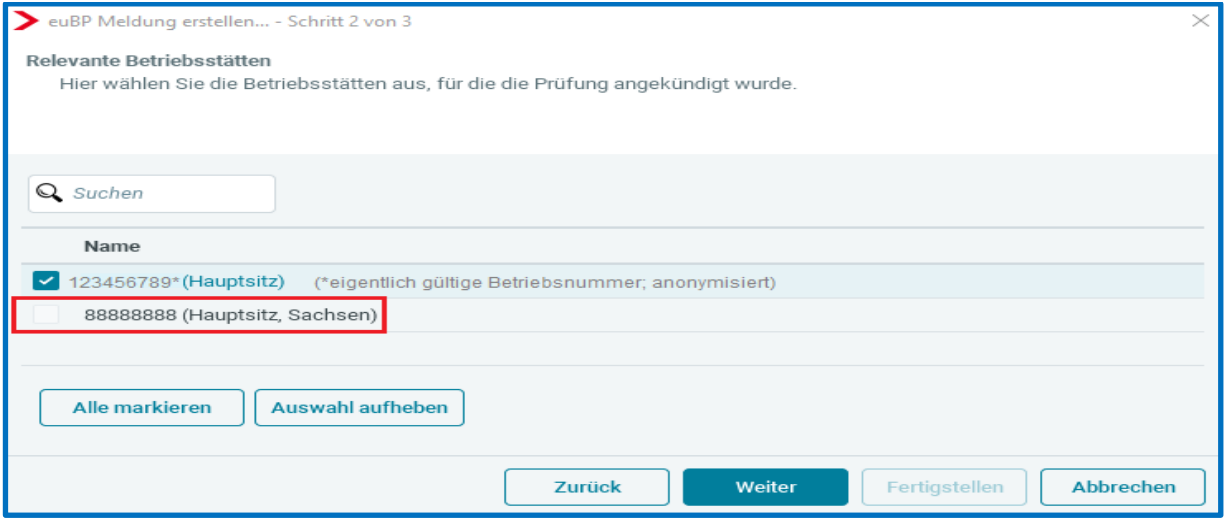

#### 5. **AAG-Erstattungsanträge** können im Vorab-Versand nicht bereitgestellt werden.

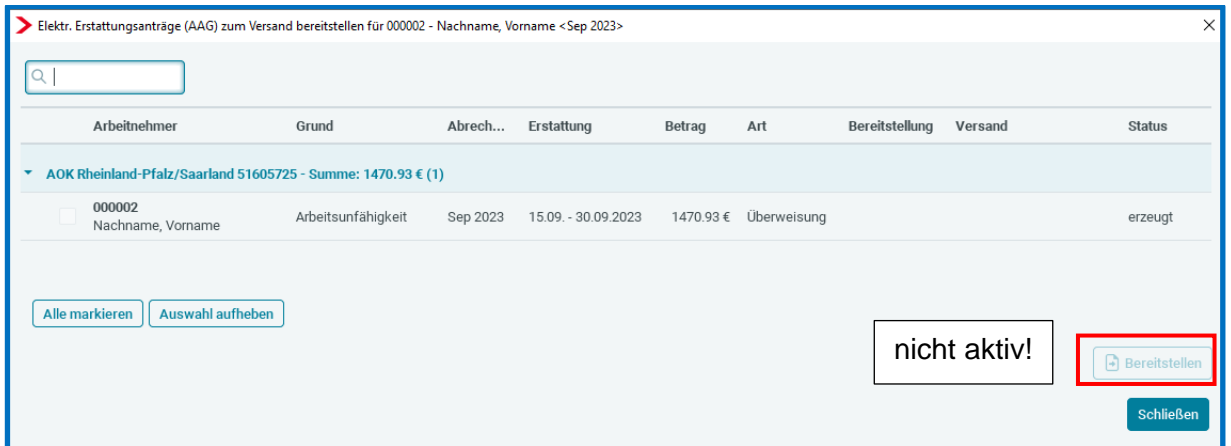

6. Die Stammdaten-Änderungsmeldung der Betriebsdaten (**DSBD**) entsteht für Betriebsstätten mit ungültiger Betriebsnummer nicht mehr.

### <span id="page-23-0"></span>**9 Pfändungsverwaltung**

Nachdem sich nunmehr seit fast 3 Jahren die Pfändungsverwaltung etabliert hat, werden wir die Bearbeitung der beiden Pfändungen in den *Abrechnungsdaten* des Arbeitnehmers nur noch bis 31.12.2023 ermöglichen und die dortigen Berechnungen zum 31.12.2023 beenden.

Bitte nutzen Sie ab sofort nur noch die neue und komfortable *Pfändungsverwaltung*! Denn alle Pfändungen, die bis zum 31.12.2023 in den *Abrechnungsdaten* erstellt wurden und die **nach dem 31.12.2023** weiterhin berücksichtigt werden sollen, müssen von Ihnen in die neue Pfändungsverwaltung übertragen werden. Beachten Sie unsere Hinweise in der [Beschreibung.](https://edlohnhilfe.zendesk.com/hc/de/articles/14454764014225-Pf%C3%A4ndungsverwaltung)

Sie sollten also an dieser Stelle keine neuen Pfändungen mehr erfassen!

Um die Pfändungen an dieser Stelle zu beenden, können Sie diese auf *Erledigt* setzen:

jeweils für 1. Pfändung und 2. Pfändung:

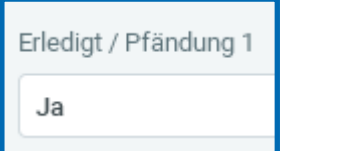

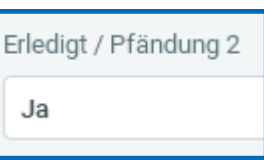

Ab dem Abrechnungsmonat mit dieser Kennzeichnung werden die *1.* und *2. Pfändung* nicht mehr berücksichtigt und Sie können die Werte in die neue Pfändungsverwaltung übertragen.

Ab dem 01.01.2024 werden die Merkmale in den *Abrechnungsdaten* > *Pfändung* (*1. Pfändung* und *2. Pfändung*) nur noch lesend dargestellt; eine Berechnung erfolgt ab diesem Zeitpunkt nicht mehr.

Bitte stellen Sie rechtzeitig auf die neue Pfändungsverwaltung um!

Die neue *Pfändungsverwaltung* können Sie mit einem Rechtsklick auf dem Arbeitnehmer aufrufen.

Ab dem Abrechnungsmonat September 2023 weisen wir Sie auf noch aktive Pfändungen hin:

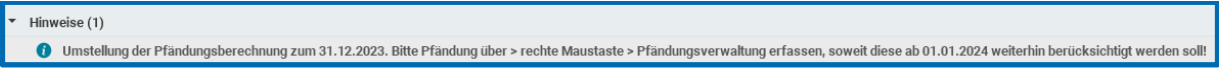

Im nächsten Update (voraussichtlich im November) erhalten Sie zusätzlich eine News4Users, für welche Arbeitnehmer noch Pfändungen bestehen, die noch nicht *Erledigt* gekennzeichnet

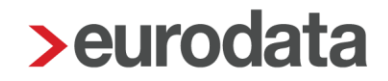

sind. Erledigt gekennzeichnet bedeutet, dass die Forderung vollständig getilgt oder die Kennzeichnung (*Erledigt*) gesetzt ist. Über ruhende Pfändungen werden Sie dann dennoch informiert., damit Sie genug Zeit haben, die Vorbereitungen für die Umstellung zu treffen.